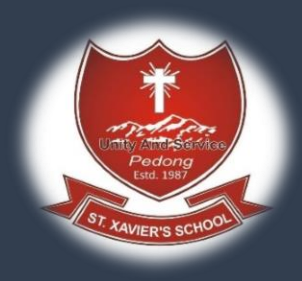

# Online Admission Procedure

Step 1: Once you are in www[.sxspedongc](http://www.sxspedong.org/)lick on Payonline

Note : you need to have transaction ID provided by bank after you pay form filling fees which is Rs 300

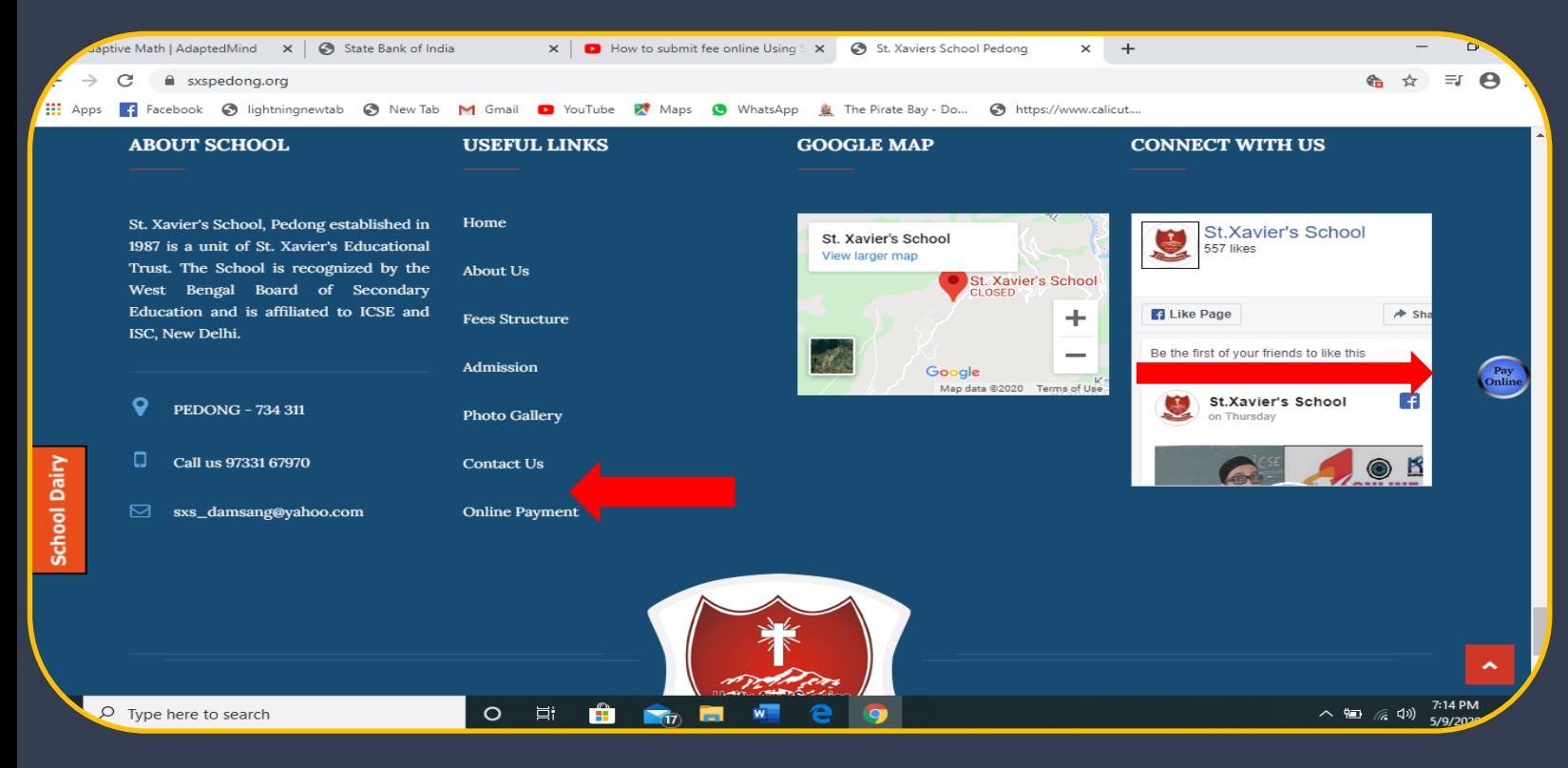

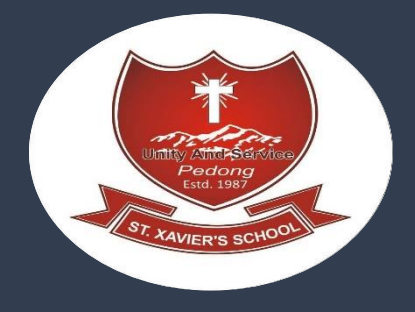

Step 2: you will be redirected to SBI Collect site. Tick the check box and click Proceed

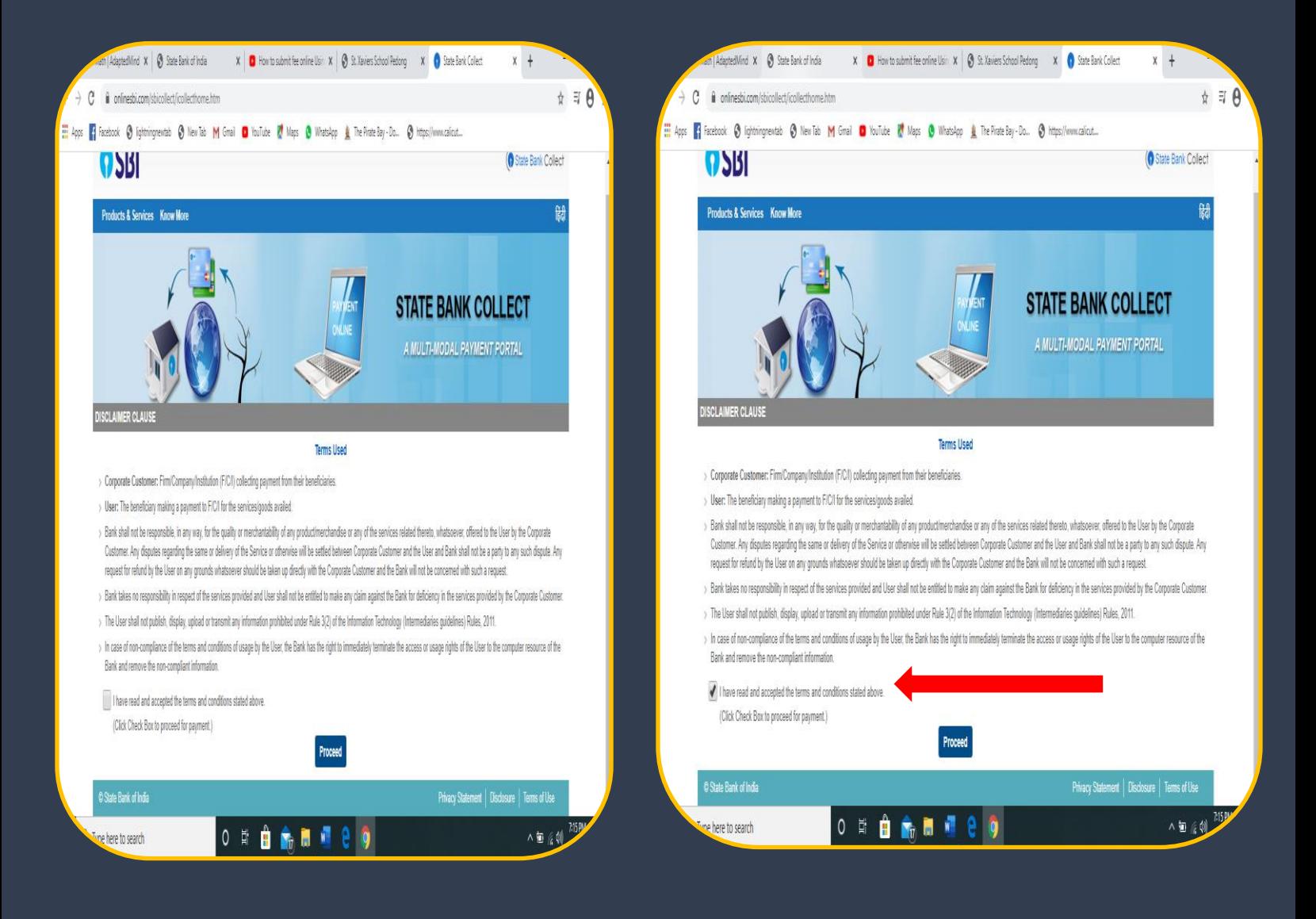

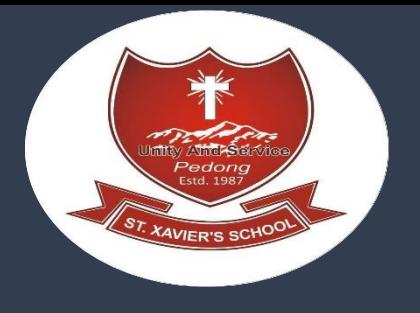

### Step 3: **Select State of Corporate/Institute as West Bengal**

#### **Select Type of Corporate/Institute as Educational Institutes and click "Go"**<br>  $\times$  |  $\bullet$  State Bank of India<br>  $\times$  |  $\bullet$  State Bank Collect  $\times$  |  $\bullet$  How to submit fee online Using  $\times$  |  $\bullet$  St. Xaviers School Ped ve Math | AdaptedMind  $\| \mathbf{x} \|$  S State Bank of India  $+$ e onlinesbi.com/sbicollect/sbclink/displayinstitutiontype.htm  $\hat{B}$  =  $\hat{B}$  $\rightarrow$  $\tilde{C}$ **DSBI O** State Bank Collect State Bank Collect - State Bank Mops State Bank Collect / State Bank Collect  $C^*$  Exit **State Bank Collect** 09-May-2020 [07:16 PM IST] Select State and Type of Corporate / Institution State of Corporate / Institution \* **West Bengal** Type of Corporate / Institution \*  $\mathbf{I}$ Odisha Puducherry Go Puniab Rajasthan Mandatory fields are marked with an asterisk (\*) Sikkim State Bank Collect is a unique service for paying arities and/or any other corporates/institutions who maintain their accounts with the Bank. Tamil Nadu Telangana Tripura **Uttar Pradesh** Uttarakhand **West Beng** :16 PM  $Q$  Type here to search  $\circ$ Ξi Ĥ  $\blacksquare$  $\overline{w}$  $\bullet$ ヘ 国 后 (1) ptive Math | AdaptedMind  $\| \mathbf{x} \|$  State Bank of India x | D How to submit fee online Using x | G St. Xaviers School Pedong x | State Bank Collect  $\times$  + n onlinesbi.com/sbicollect/sbclink/displayinstitutiontype.htm ☆ ≡ ●  $\mathcal{C}$ **III** Apps Fi Facebook @ lightningnewtab @ New Tab M Gmail @ YouTube & Maps @ WhatsApp & The Pirate Bay - Do... @ https://www.calicut... **OSBI** State Bank Collect State Bank Collect + State Bank Mops State Bank Collect / State Bank Collect  $C^*$  Exit **State Bank Collect** 9-May-2020 [07:16 PM IST] Select State and Type of Corporate / Institution State of Corporate / Institution \* **West Bengal** Type of Corporate / Institution ---- Select Type ----- $\overline{\phantom{0}}$ -- Select Type --Charitable Institutions **Commercial Services** Go **Govt Department** Hospital Industry<br>Merchant Mandatory fields are marked with an asterisk (\*) State Bank Collect is a unique service for paying charities and/or any other corporates/institutions who maintain their accounts with the Bank. **Municipal Corporations** Others<br>PSU - PUBLIC SECTOR UNDERTAKING Recruitment<br>Religious Institutions State Beverages

 $\circ$  $\Xi^{\scriptscriptstyle \dagger}$  $\overline{17}$ w ヘ 知 (《 ③)

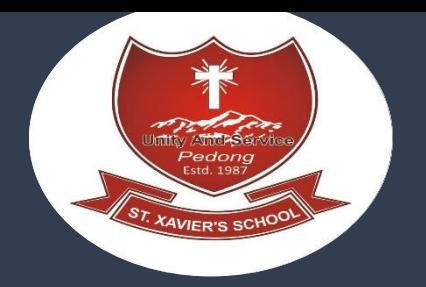

## Step 4: **Select Name of the Institute as "ST XAVIERS SCHOOL PEDONG " and click on Submit"**

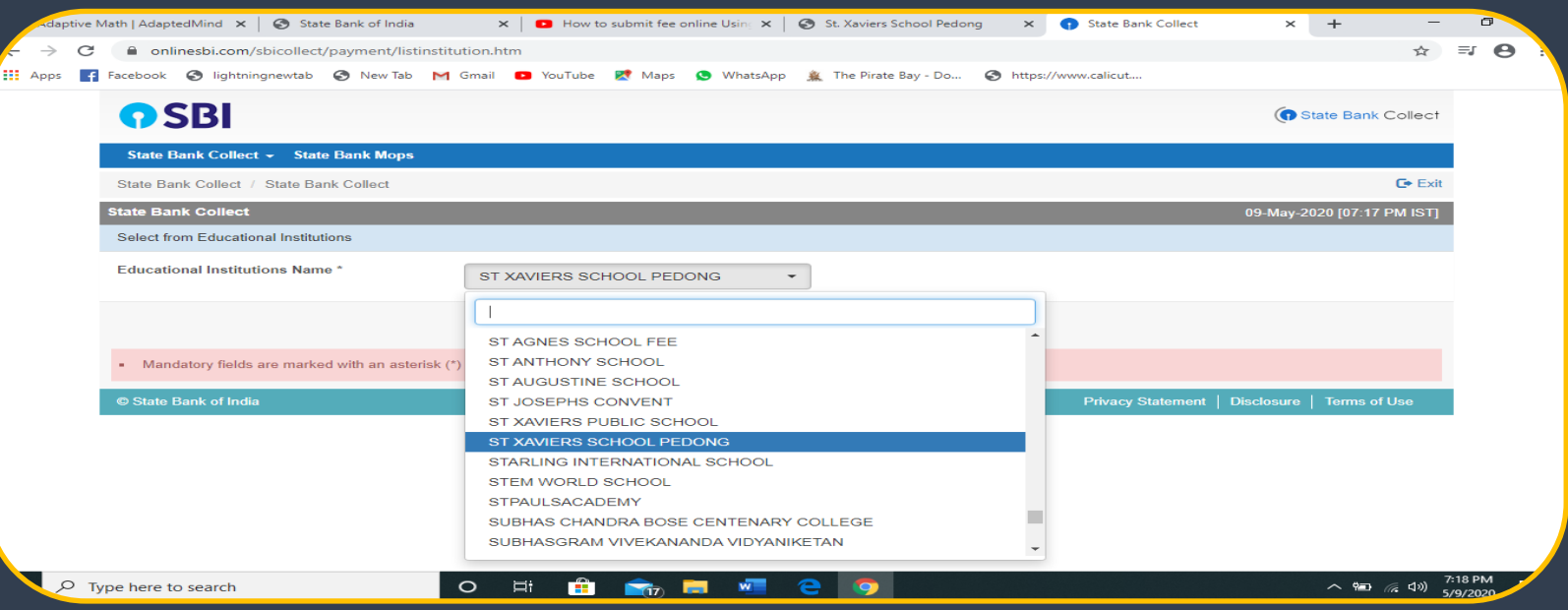

### **Step 5: select the categories as " Form filling fees"**

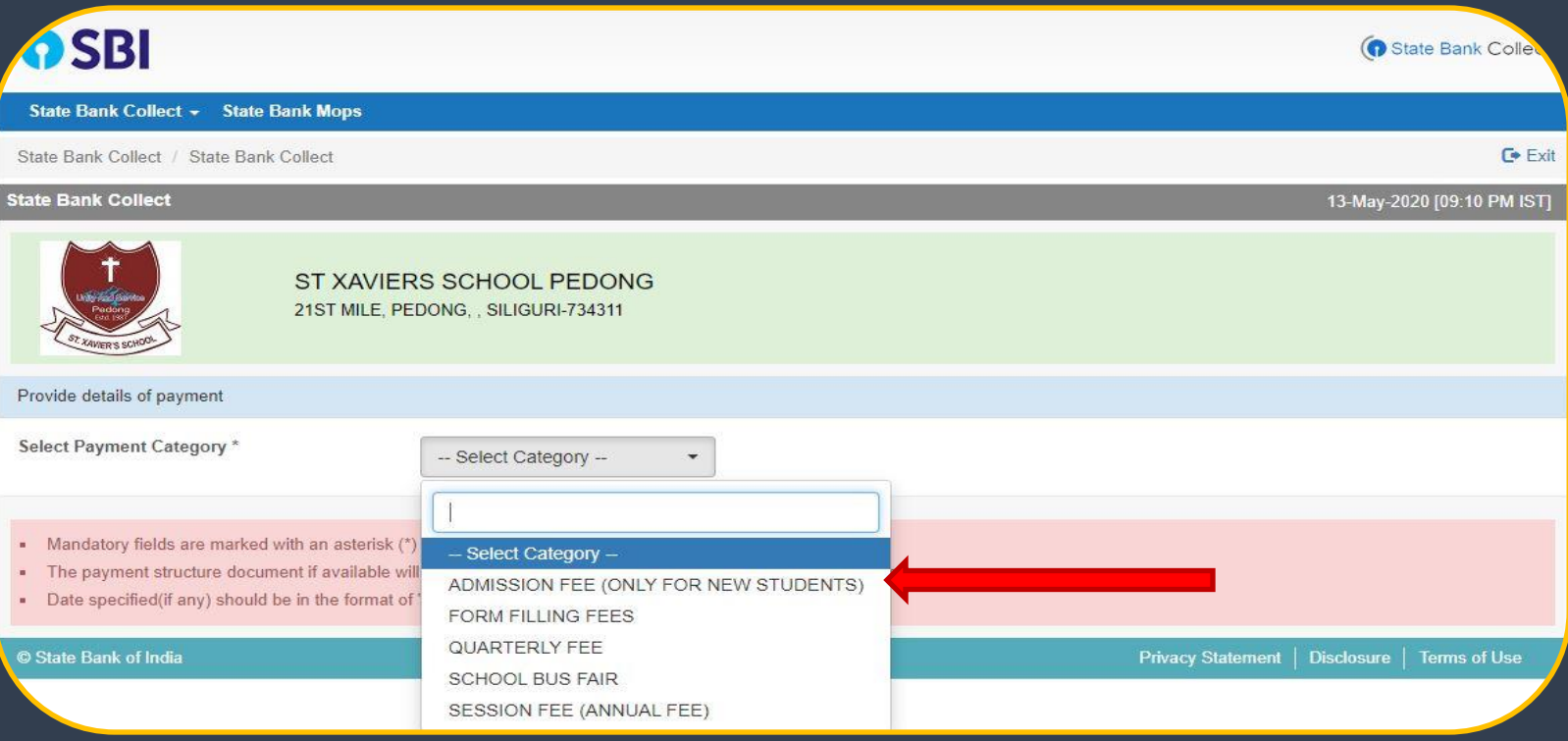

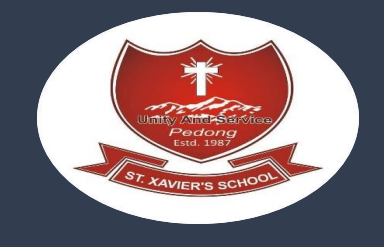

STEP 6: Fill all the details and submit

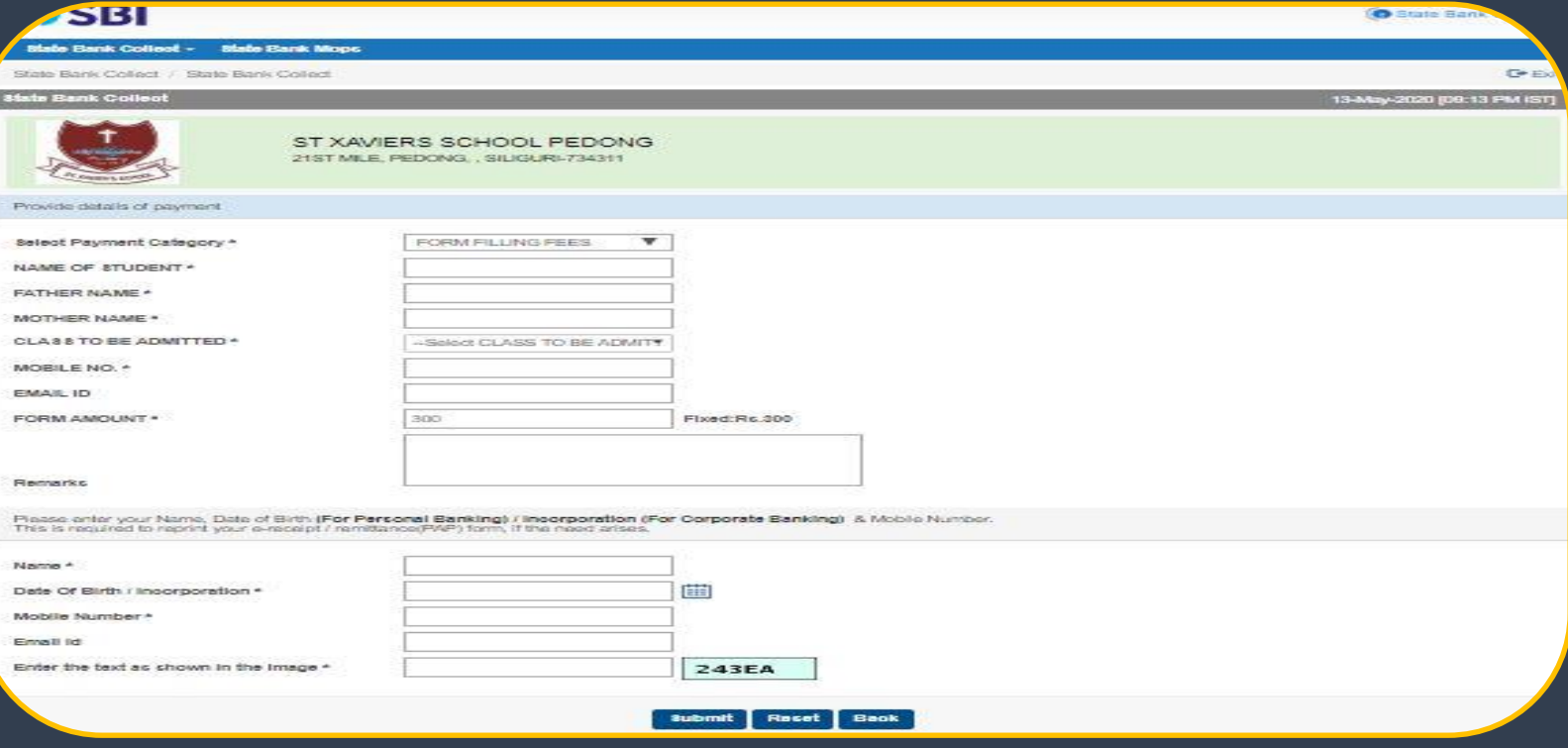

STEP 7 :When you click on 'Submit' button, you will be taken to a screen as follows, which shows you about different modes of payment and bank charges. Click on the link through which you wish to make payment and proceed further.

STEP 8 : once payment is done you will receive Transaction No. which you need to put while filling form now again go to [www.sxspedong.org](http://www.sxspedong.org/) then click on admission fill the form and submit it

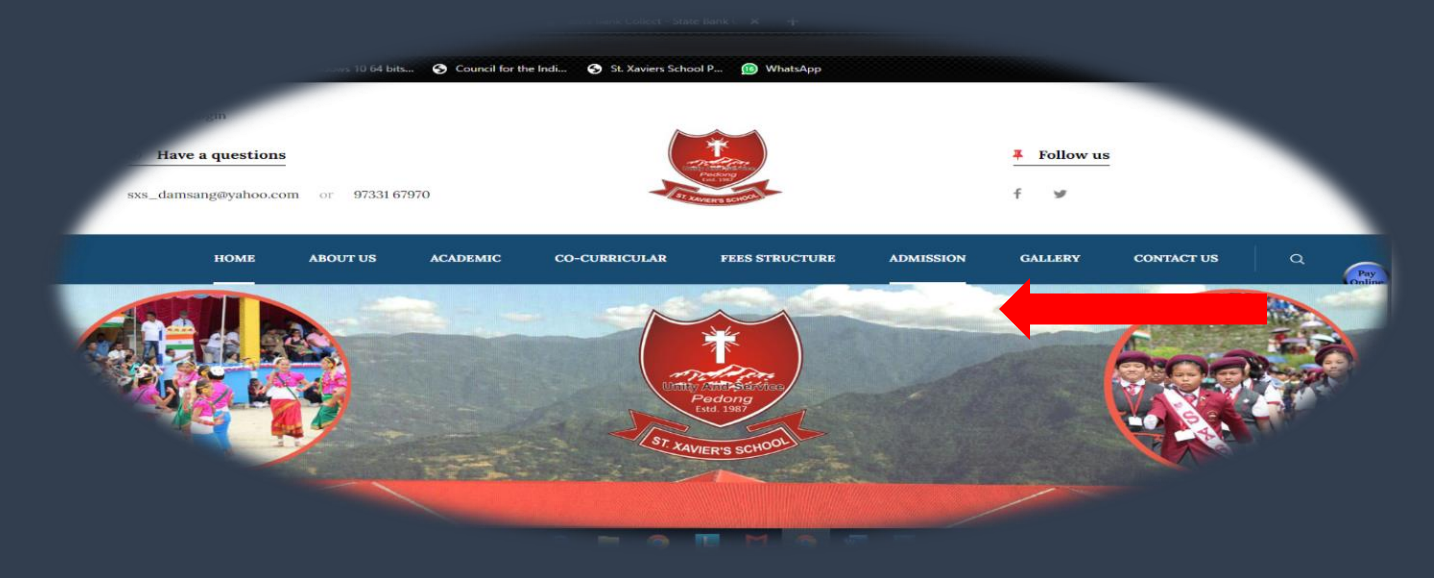

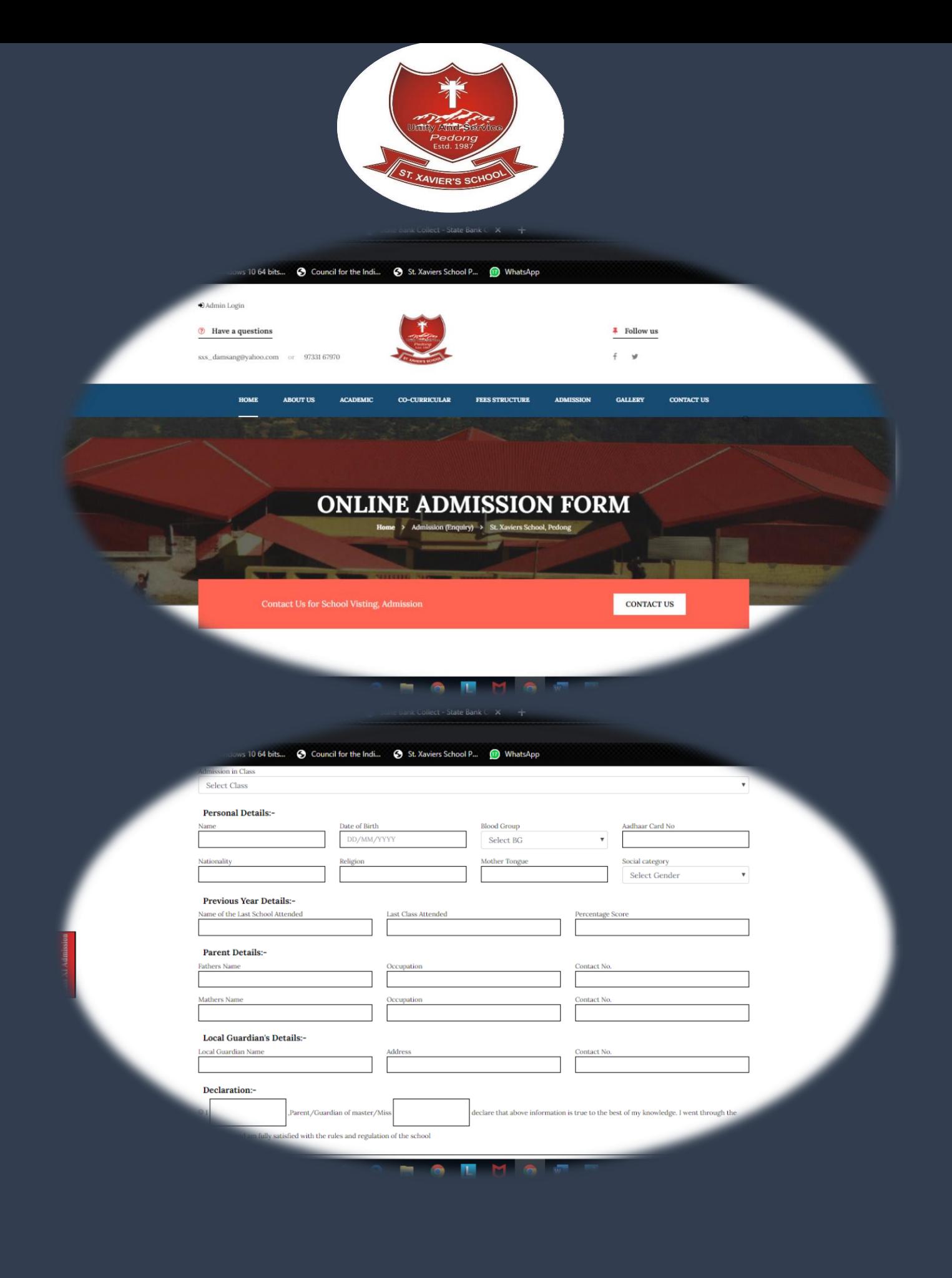